# **Lecture 01 Introduction**

## CS211 – Fundamentals of Computer Programming II Branden Ghena – Fall 2021

Slides adapted from: Jesse Tov

Northwestern

### Welcome to CS211

- In brief: become a **better** and **broader** programmer
- First half
	- C programming
	- Unix shell
- Second half
	- C++ programming
- Introduces students to industry-standard languages and tools
- Builds foundational software design skills at a medium scale

### Questions in class

- Please ask questions!!!
	- It's not just you who doesn't understand something.
- You can always ask questions verbally during class
	- Raise hands to grab my attention and I'll call on you
- Bonus option: realtime-lecture-questions in Campuswire
	- We'll have it monitored by staff in real time during lecture
	- Ask questions and they'll either give answers or alert me (or both)
	- In Campuswire: "# Rooms" on left. Then "#realtime-lecture-questions".

### COVID

- We're all figuring this out together
	- Please be patient and empathetic, and we will be too
- Masks in class/office hours are **mandatory**

- If you are sick, do not come to class
	- We'll be flexible with deadlines if we need to be
	- Lectures are being recorded automatically
- Contact me (via Campuswire) and we'll figure it out

### Branden Ghena (he/him)

- Assistant Faculty of Instruction
- Education
	- Undergrad: Michigan Tech
	- Master's: University of Michigan
	- PhD: University of California, Berkeley
- Research
	- Resource-constrained sensing systems
	- Low-energy wireless networks
	- Embedded operating systems
- Teaching
	- Computer Systems
		- 211: Fundamentals of Programming II
		- 213: Intro to Computer Systems
		- 343: Operating Systems
		- CE346: Microprocessor System Design
		- 397: Wireless Protocols for the IoT

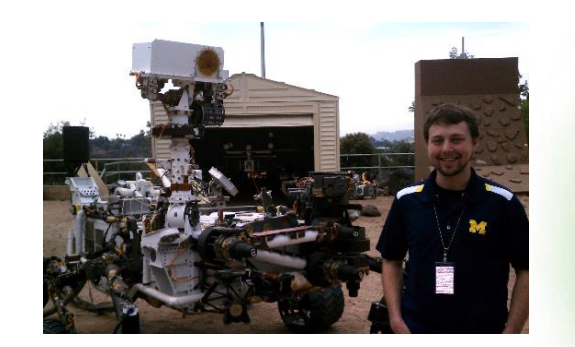

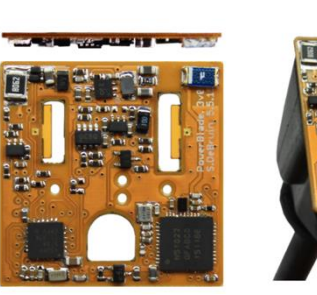

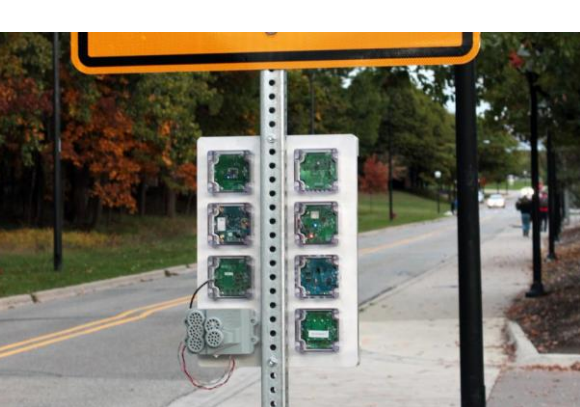

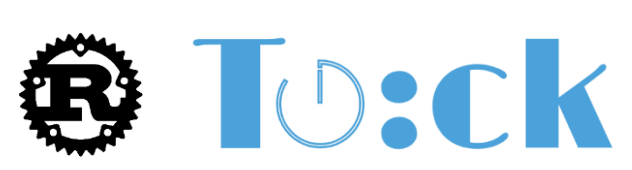

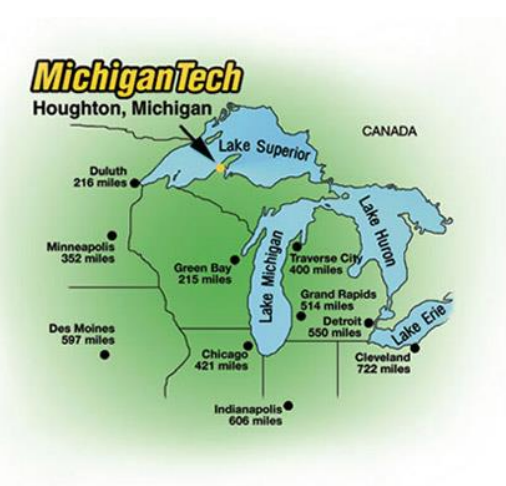

#### Things I love

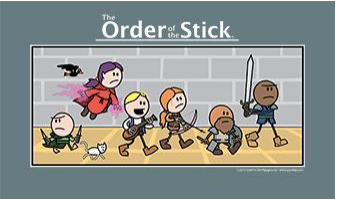

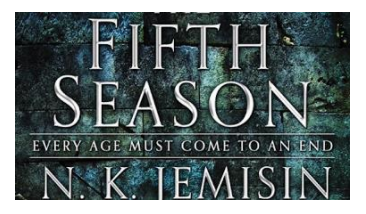

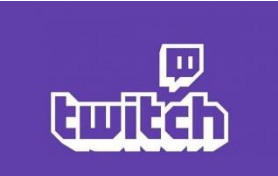

### Today's Goals

• Discuss **why** we teach (and require) this class

• Describe how this class is going to function

• Introduction to working in Unix shell (command line)

### **Outline**

### • **Why?**

• Course Overview

#### • Unix Shell

- C the most important programming language
- Old (1972), but nowhere near the first programming language • FORTRAN, LISP, ALGOL, COBOL, Basic, B, and many others came first
- Right time, right place, right capability
	- Enables both low-level control and (relatively) high level thinking
	- Fast, efficient, and highly portable
- Inspired everything that has come since
	- C syntax is copied partially or completely in MANY other languages
	- Lessons learned from using C inspired improvements to make programming easier

### $C++$  - an evolutionary addition to C

- Additional features on top of C
	- Most important: classes to support Object Oriented Programming
	- Also includes a significant amount of libraries that C does not
- Enables more complicated software design
	- Manages which part of code can access which things at which times
	- Manages how things are named and referred to
	- Manages errors to help software respond to them

### Things written in C/C++

- All major modern operating systems are partially or entirely C
	- Windows, Linux, MacOS, Android, iOS
- Scientific computing (mix of C and  $C++$ )
	- Mathematica, MATLAB, various scientific libraries
- Video game engines (often C++)
	- Unreal Engine, Unity, CryEngine
- Embedded control systems (usually C, occasionally C++)
	- Cars, Airplanes, Satellites and Rovers, Thermostats, Webcams, …

### Upsides to C and C++

- You are in charge of everything
	- You can do anything you want without constraints
- Capable of directly interacting with hardware ("systems language")
	- Grab exactly as much memory as you need and manage it yourself
	- Makes it incredibly fast ( $\sim$ 100x faster than Python)
	- Makes it incredibly efficient (no memory is wasted)
- These lead to the languages being very widely used
	- Top five programming languages for decades include C and C++

### Downsides to C and C++

- You are in charge of everything
	- And nothing is taken care of for you
- Things you "can't" do are *undefined behavior* 
	- To enable portability, the languages just straight-up don't say what happens if you violate the rules
	- The computer could do *anything*
- Backwards compatibility means features are only ever added
	- You'll see this especially in C++, C just has less features total
	- C++ feels like a bunch of things stapled together
		- And there's an amazing programming language hiding in there

### Analogies for programming languages

- Python
	- Great beginner's car you can drive without a license
	- Unless you want to go really fast or on bad terrain, you may never need another car

#### $\bullet$  C

• A racing car that goes incredibly fast but breaks down every fifty miles

#### $\cdot$  C++

- A souped-up version of the C racing car with dozens of extra features that only breaks down every 250 miles
- But when it breaks down, nobody can figure out what went wrong

http://users.cms.caltech.edu/~mvanier/hacking/rants/cars.html 13

### So why teach  $C$  and  $C++?$

- You'll learn a lot more about programming
	- Syntax and ideas from C inspired a lot of other languages
	- Feels very different from Racket or Python
- You'll become a better programmer
	- You're going to run into a lot of errors and problems in this class
	- Hopefully they teach you to better design and plan your code
- Prepare you to dig deeper into computer systems
	- A "systems language" is needed to interact directly with hardware
	- Major options: Pascal, C, C++, Ada, Rust

### Unix

- A wildly popular operating system in the 1970s and 80s
- Today refers to the *family* of operating systems inspired or grown from Unix
	- Particular design style for "everything is a file"
	- Various tools the OS is expected to provide
	- Command line interface, also known as a "shell"

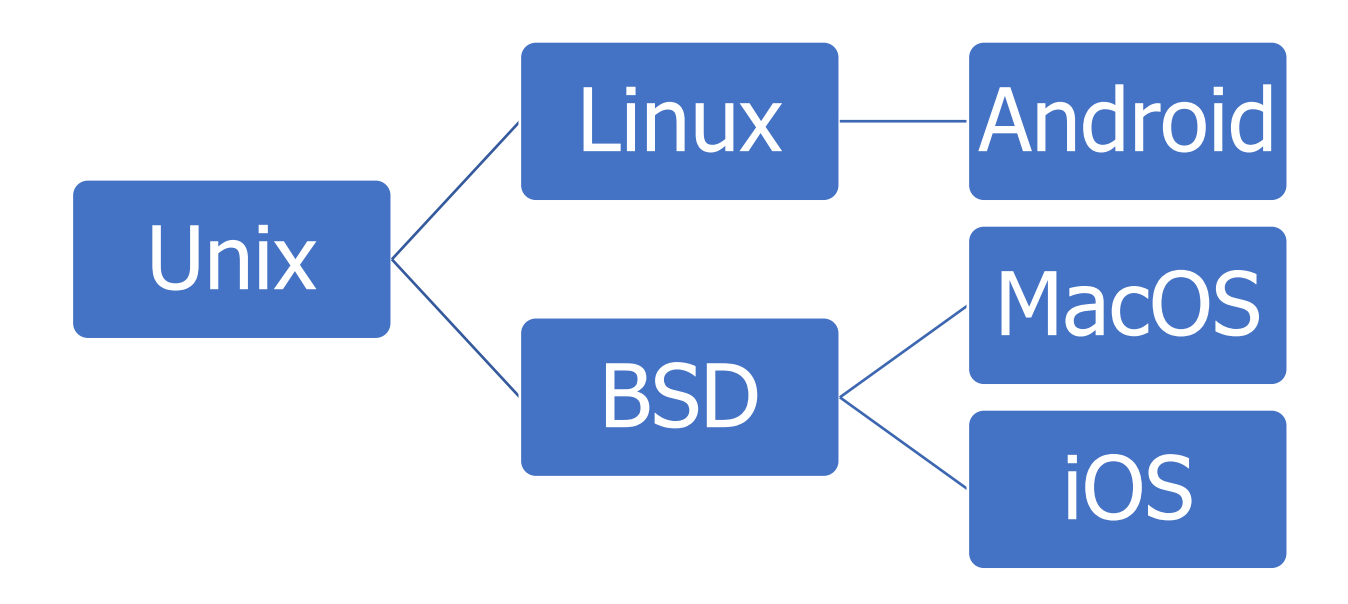

### C and Unix were born together

- Operating systems used to be written in assembly
	- Basic instructions specific to a certain processor family (see CS213)
	- So supporting a new computer type meant rewriting all of your software
- Unix development started in 1969 by Ken Thompson and Dennis Ritchie
	- Developed at Bell Labs, which was a computing research powerhouse
- C language was created in 1972 by Dennis Ritchie to write Unix programs
	- And they quickly rewrote the whole OS in C as well
	- This made the OS simpler to modify and easier to **port** to new systems
	- Unix became *enormously* popular due in part to its portability

### Unix shell

- Text-based interface to a computer
	- Compare to graphical interfaces that need a mouse
- Necessary for remote interactions with many computers
	- Cloud servers
	- Specialized "headless" hardware
- Can be incredibly efficient and powerful
	- Find all JPEG files in this folder and change to be PNGs
	- **mogrify –format png \*.jpg**

### So why teach Unix shell?

- Many future classes are going to require you to work on a specialized computer that is shared by the class
	- More resources, specific capabilities, etc.
- Add another basic computing tool to your skillset
	- You might not use shell every day
	- But maybe you might

• You get to feel like a "hacker"

### So, why CS211?

• It's going to make you a **much** better programmer

• It's going to teach you a bunch of new skills

• It's going to enable you to succeed in future classes

#### Architecture of a lecture

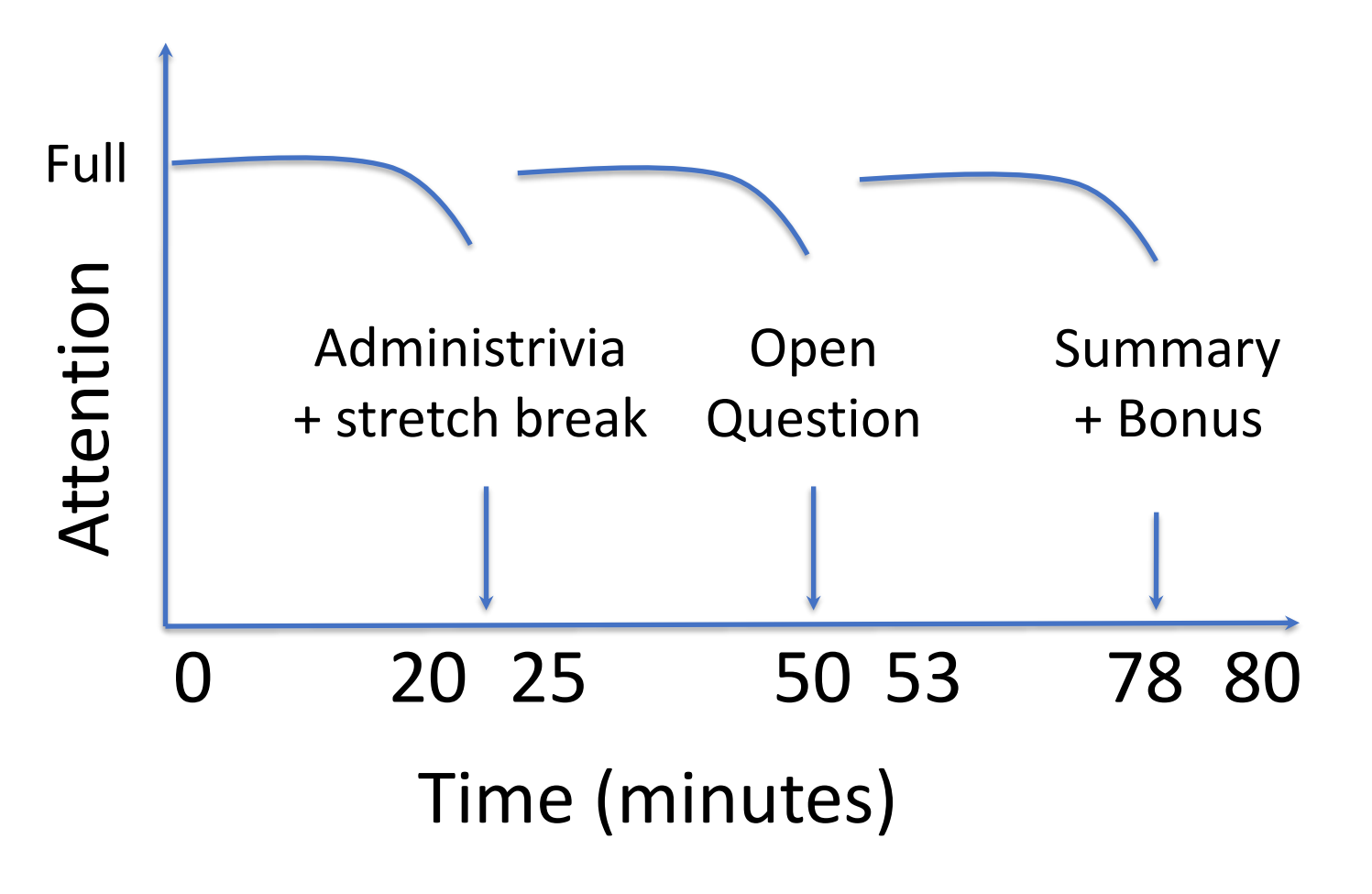

### **Outline**

• Why?

• **Course Overview**

#### • Unix Shell

#### Lectures

- Tuesdays and Thursdays here!
	- Please don't sit in the balcony, it'll be impossible to hear you
- In general, questions are gonna be tough with masks
	- Solution: chatroom in Campuswire
	- You can also ask questions out loud!
- Lectures should be recorded
	- In Canvas under the Panopto tab a few hours after class

### Grade composition

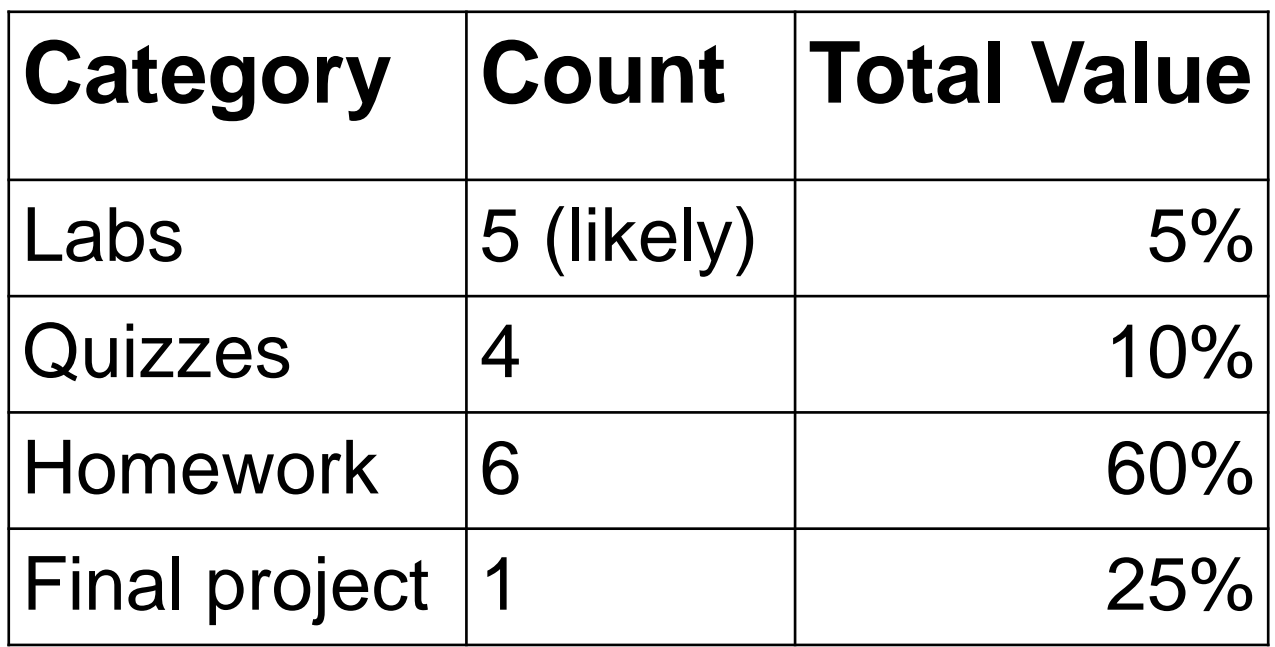

### Labs

- Small, guided practice sessions to help you learn
	- Teach you a new skill/language

- Two parts
	- **Lab guide** will walk you through doing some things
	- **Lab assessment** on Canvas will ask a few short questions about it
		- Should be easy if you did the lab
- These are not formal assignments or quizzes
	- You may work with others on them

### **Quizzes**

- Multiple quizzes instead of a big exam
	- Should be four total
	- Each is roughly 15-20 minutes
- Quizzes cover mainly material from the last two weeks
	- But build upon knowledge from the entire course
- More details on these to come

### Homeworks

- Programming assignments with about a week to complete it
	- This is where you'll learn the most in class
- First four are C, last two are C++

- Homeworks 1 and 5 are on your own
- Other homeworks are with a partner of your choosing

• These are serious. Be careful about academic integrity on these

### Final Project

- A bigger homework, where you get to choose what you want to do
	- Done with a partner of your choosing
- Make an "interactive program" (usually a game)
	- Examples: Pacman, Tetris, Two-dots, Checkers, Desert Bus

- This is your chance to do something interesting and fun!
- Can be a significant amount of work though

### Relative homework difficulties

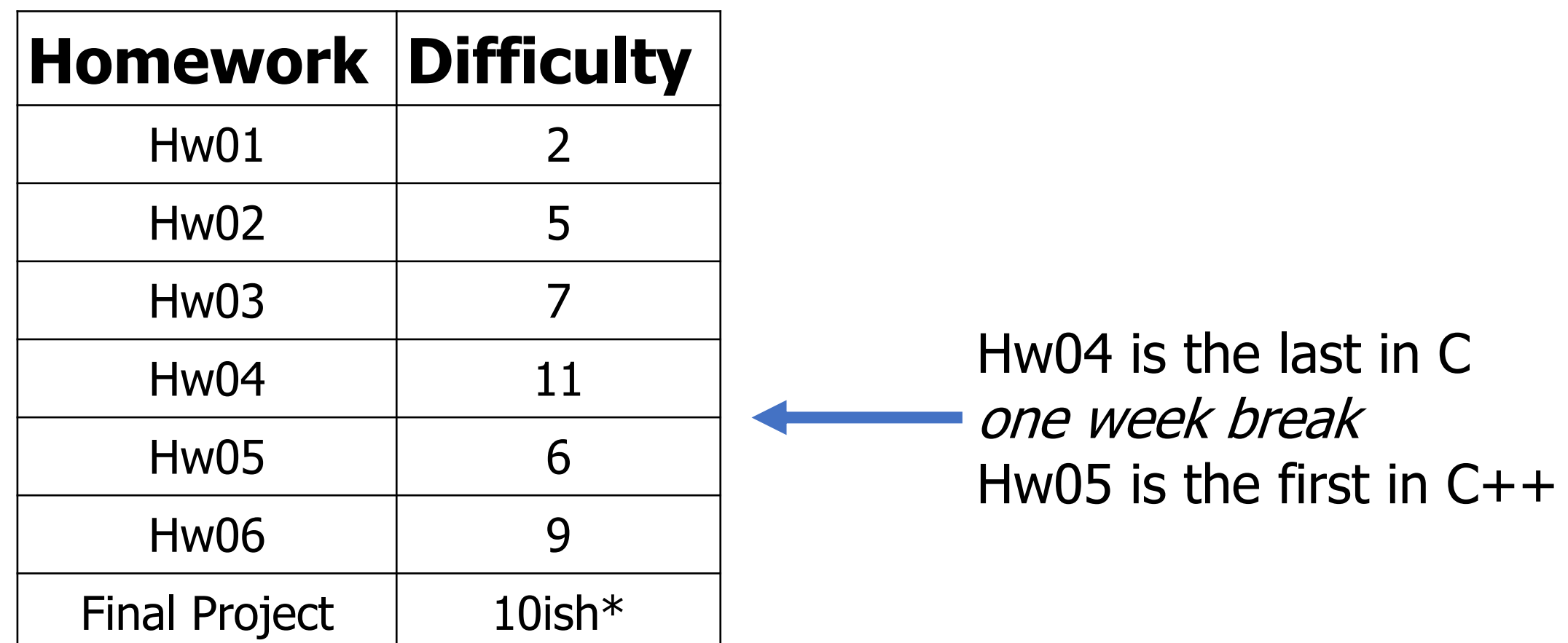

\* But really it's up to you

### Late Policy

• You can submit *homeworks* late

- 10% penalty to maximum grade per day late
	- Example: three days late means maximum grade is 70%
- Quizzes and labs cannot be submitted late

• Final project cannot be submitted late without instructor permission

### Slip Days

- Slip days let you turn in a homework late and receive no penalty
- Each student gets **3 slip days**
	- Apply to **homeworks only**
	- You don't need to tell us you're using them, we'll just automatically apply them at the end of the year
	- Be sure to coordinate about them on partner assignments
- Examples:
	- Turn in hw01 three days late
	- Turn in hw04 two days late and hw06 one day late
	- Turn in hw02 four days late with only a one-day penalty

### Collaboration in CS211, three levels:

#### **1. Partner Collaboration**

- Your code and the other student's code are identical because you share it and work on it together
- ONLY for registered partners on specified homeworks

#### **2. Close Collaboration**

- You communicate about code however you see fit
- ONLY acceptable for labs

#### **3. Arms-Length Collaboration**

- You discuss problems and solutions at a high level
- MAY NOT read, write, look at, record, or transcribe code
- MAY NOT have the code up on screen during collaboration
- MUST cite your sources, both arms-length collaborators and other resources

Refer to syllabus for the official version of this policy  $31$ 

### Academic Honesty

- In CS211, we take cheating very seriously
- Cheating is when you:
	- Engage in an inappropriate level of collaboration
		- Such as look at another student's code
	- Enable another student, *present or future*, to cheat
		- Such as letting a CS211 student read your code next year
	- Fail to cite your sources (friend, Stack Overflow, etc.)
		- Such as you get a big hint and don't acknowledge where it came from in a code comment

### Academic Honesty

#### • **Please do not cheat in CS211**

- 1. If you don't write code, you won't learn!
- 2. Cheating on code is super easy to catch!!
	- No, like really really easy
	- All suspected cheating is reported to the relevant dean for investigation
	- Last time I taught it was 8 cases
- If you are unsure about a situation, ask the staff on Campuswire

### Getting Help – Campuswire

- Post questions here
	- Staff and I monitor and answer questions
	- You can also answer each other! (or note that you have the same issue)

- I'll also post useful or interesting notes here
- Do NOT email me. Post to Campuswire instead
	- I won't see your email until way later and then I'll feel guilty about it

### Getting Help – Office Hours

- Course Staff
	- 2 graduate TAs, and 16 Peer Mentors (the most staff ever)
- Office Hours
	- We're going to host a TON of office hours
	- Mix of remote and in-person
	- Details to follow, schedule on Canvas homepage

### Getting Help – Request a Meeting

• Lecture is my side gig

• My main job is helping students succeed

- If you are struggling, reach out and I will meet with you
	- Course material
	- Homework
	- Other stuff going on in your life

### Advice

• Submit assignments early and often!

- If you find this course difficult, that's because it **is** difficult.
- However, nobody fails unless they give up.
- You belong here and can succeed here.
- Be kind to each other.

### Break + relevant xkcd

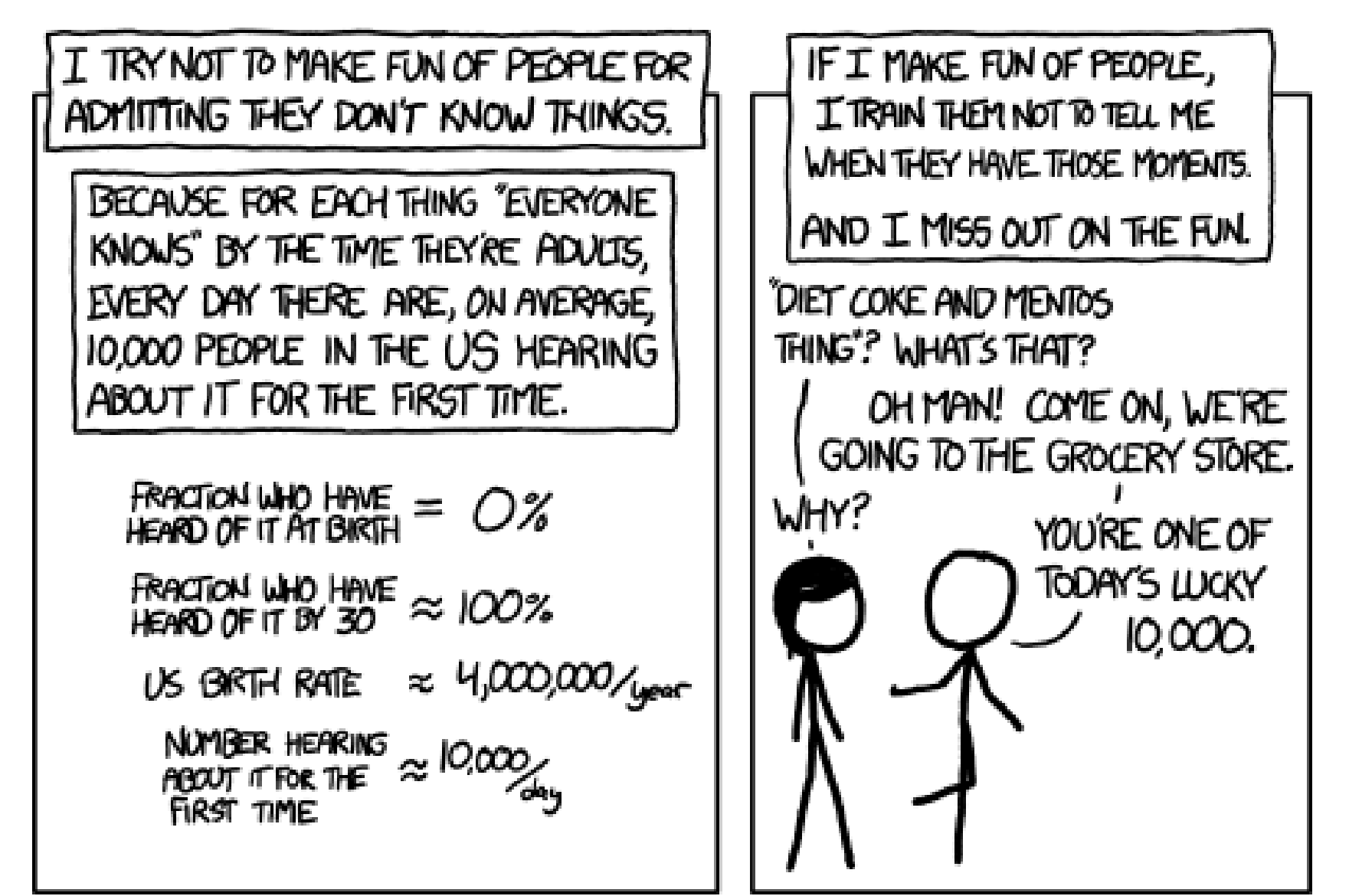

### **Outline**

• Why?

• Course Overview

#### • **Unix Shell**

### How do you get a Unix shell?

• Have a MacOS or Linux computer (or set up WSL)

- Install Virtualbox and Linux
	- Installing Ubuntu is free and only takes twenty minutes

- Log in to a class server remotely!
	- This is what we'll do for CS211
	- Lab01 teaches you how to do this

### Command line interfaces

- Text-based commands
- Positives
	- It's easy to be precisely clear about what you want and how things are configured
- Negatives
	- How do you remember everything?
- Reality
	- There will be a few dozen commands you'll memorize (after practice)
	- And you'll learn how to look up everything else

### Live code demo!!!

### Commands for moving between directories

• Directory structure and moving through it

 $\cdot$  ls

- Lists files in the current directory
- cd
	- Change directory
- pwd
	- Prints the path of the current directory
- Mis-typing something
	- "Command not found" means you tried to run something invalid
	- fish: somecommandyoumistyped: command not found...

### Directory structure in Linux

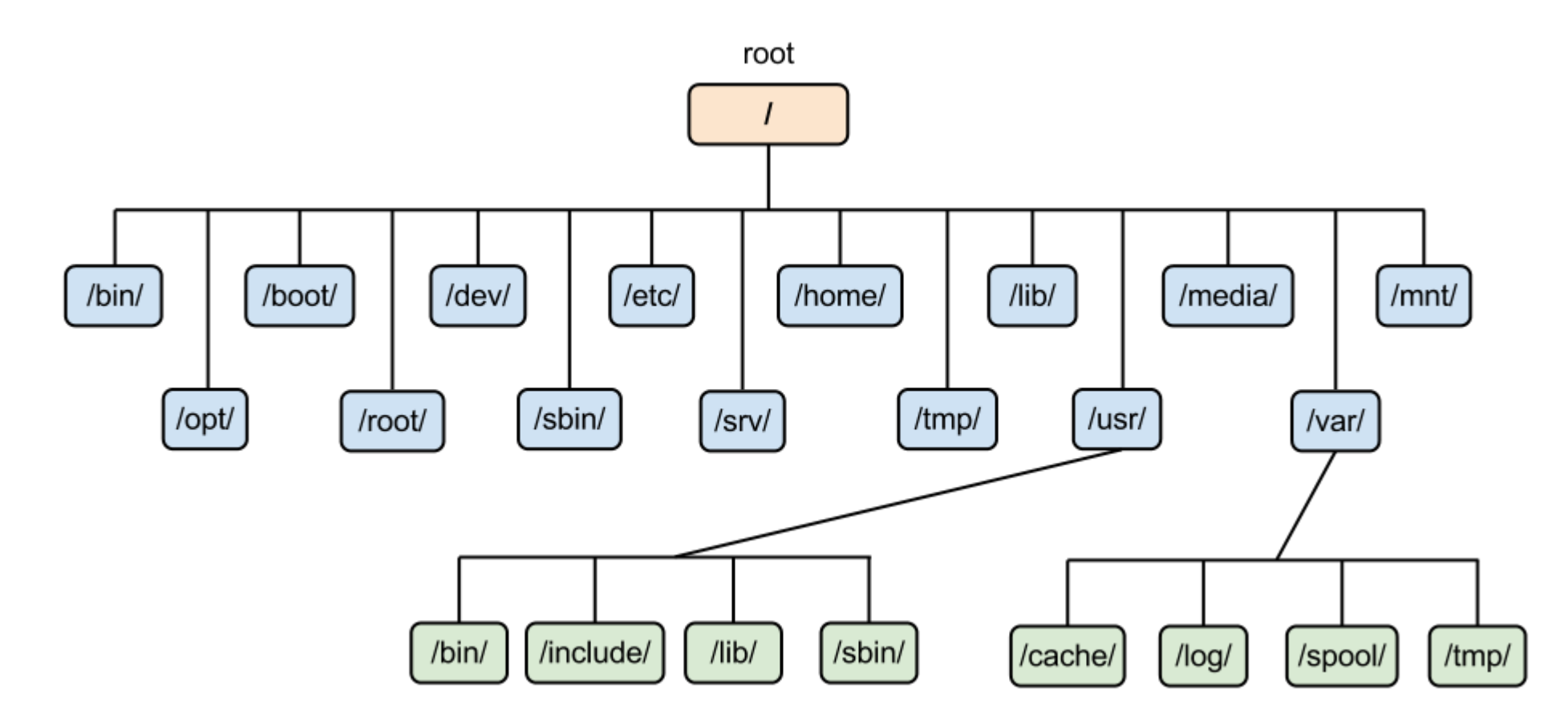

• Example:  $/\text{usr/bin}/$  is the path to user-installed programs

### Special paths

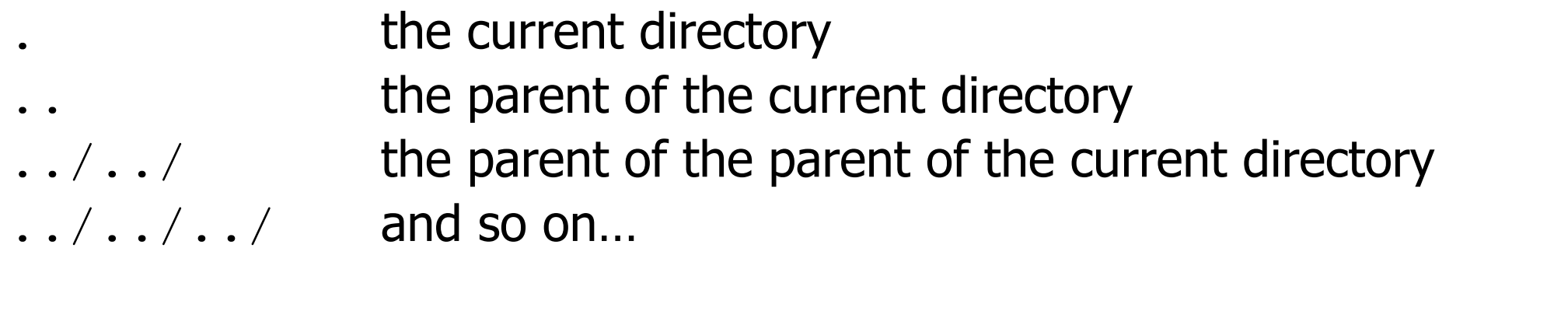

the previous directory you were in before the current one

 $\sim$ / the home directory of the current user (your home)  $\sim$  cs211 the home directory of the user cs211 (works for any user, but you'll probably won't interact with other users)

the root directory (analogous to  $C:\Lambda$  on windows)

### Relative vs absolute paths

- Relative paths are relative to the current directory
	- $\bullet$  ../
	- src/
	- ../../code/src/../build/
- Absolute paths have the full path name to the location
	- /home/branden/
	- /home/branden/cs213/code/
	- /home/branden/cs213/code/src/../build/

### Wildcard in path names

- Sometimes you're not sure exactly what the name is
	- Or there might be multiple files that you want to interact with simultaneously
- The wildcard symbol,  $*$ , replaces any number of characters in a path name

#### • Examples

- $\log$  /home/\*/ List all files in all user's home directories
- $\log \frac{21 \times 1000}{\pi}$  List all files in any directory starting with cs21
- $\log$  code/src/ $\star$ .c List all files that end with ".c" in code/src/

### Tab Completion

- Typing takes toooooooo looooooonnnnggg
	- Solution, let the computer guess what you're trying to type
- Pressing tab while part-way through typing just about anything in terminal will tab-complete it for you
	- As long as you have typed enough characters so that only one option remains, it will complete it
	- If multiple options remain, it will stop trying

### Command flags

- man
	- Opens the manual pages for a program
	- Example: man ls

- Flags are configurations for a command that change what it does
	- $\log$  –1 lists files in the current directory in a vertical list with details
	- $\cdot$  1s  $-t$  sorts the ls output by most recently modified
	- $\cdot$  1s  $-1$   $-t$  does both
- You can type multiple flags after a single dash
	- $\cdot$  ls -1t is equivalent to ls -1 -t

### Searching for things

- grep –r "text" \*
	- Explanation
		- Grep prints lines matching a pattern
		- The pattern in this case is "text"
		- $\bullet$   $-r$  means search recursively, i.e. in this directory and all subdirectories
		- \* means to search in any file in the current directory
	- Summary
		- Search all the files here and below for the word "text"

### Working with files

- cat path
	- Prints out the contents of the file
- mv path1 path2
	- Moves a file from path1 to path2
- cp path1 path2
	- Copies a file from path1 to path2
- rm path
	- Deletes (removes) a file

### Editing files

- There are many different terminal text editors
	- And there are holy wars about why one is best
	- **There is no best. Just use whatever you like**
- Example editors
	- Vim, Emacs, Nano
- In CS211, I'll be teaching you using the Micro text editor
	- Occasionally I'll open vim by accident. Someone yell at me when I do
	- https://micro-editor.github.io/

### Editing with Micro

- micro filename
	- Opens micro, editing filename
- Works just like any text editor you've used
	- Mouse moves the cursor around, as do the arrow keys
	- Typing makes text appear
		- (This isn't true in some shell editors, looking at you vim)
	- Ctrl-s save the file
	- Ctrl-o open a file
	- Ctrl-q quit

### Build a C file if there's enough time

• Lab01

• <https://nu-cs211.github.io/cs211-files/lab/lab01.pdf>

### Don't be overwhelmed!!!!

• You have plenty of time to learn this

- Lab01 guides you through the same kinds of commands I did today, step by step
- Practice is the only thing that will really help
	- And CS211 will give you plenty of practice

### Helpful guides

- Great lecture notes on using the shell
	- <https://swcarpentry.github.io/shell-novice/>
- Tool to explain various shell commands
	- <https://explainshell.com/>
- Tool to explain how to use various shell commands
	- Just type the command into the box at the top
	- <https://tldr.ostera.io/>

### **Outline**

• Why?

• Course Overview

#### • Unix Shell